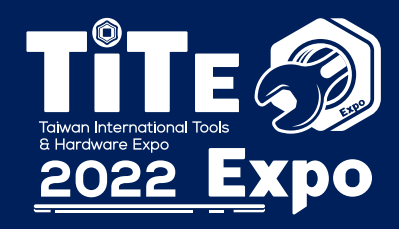

台灣國際五金工具博覽會 **TAIWAN INTERNATIONAL TOOLS & HARDWARE EXPO** 

# 線上展攤位布置手冊

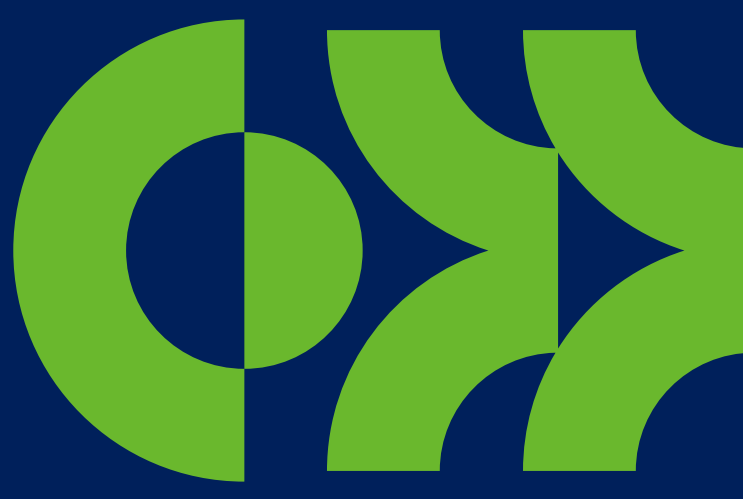

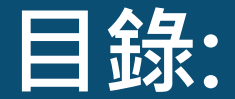

## $\mathbb{E}[\mathbf{E}(\mathbf{z})] = \mathbf{E}[\mathbf{E}(\mathbf{z})]$ isualization visualization visualization visualization visualization visualization visualization visualization visualization visualization visualization visualization visualization **Meetings User Manual 01. 登入參展商個人化頁面 02. 更新公司基本資料 03. 選擇虛擬攤位樣式 04. 佈置虛擬攤位 附錄1: 6款攤位的圖片尺寸、位置 12附錄2: 如何上傳360/720型錄**

# **01. 登入參展商個人化頁面 Meetings User Manual**

### **01. 登入參展商個人化頁面**

台灣國際五金工具博覽會  $E\gg$ **TAIWAN INTERNATIONAL 2022 Expo** TOOLS & HARDWARE EXPO

**Step 1. 至【展覽官網】→點擊【登入】**

**Step 2. 輸入參展廠商會員帳密**

如有帳密問題,請洽: lucie.tsai@lanzaexpo.com

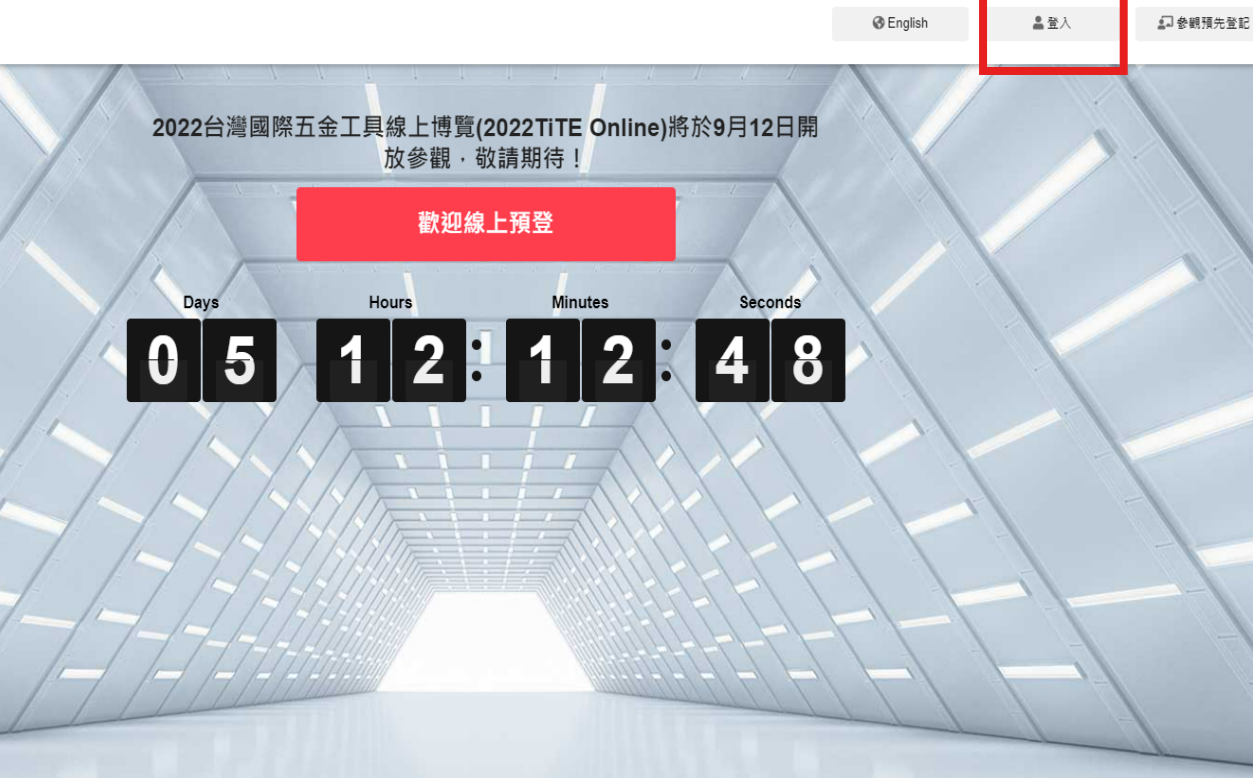

https://online.hardwareexpo-taiwan.com/zh-tw/index.html

# **02. 更新公司基本資料 Meetings User Manual**

### **02. 更新公司基本資料**

台灣國際五金工具博覽會 **TITE @ TAIWAN INTERNATIONAL 2022 Expo** TOOLS & HARDWARE EXPO

**Step 1. 點選【公司資料維護】**

**Step 2. 上傳【廠商LOGO 】 輸入【公司簡介】**

**Step 3. 點選【確定】**

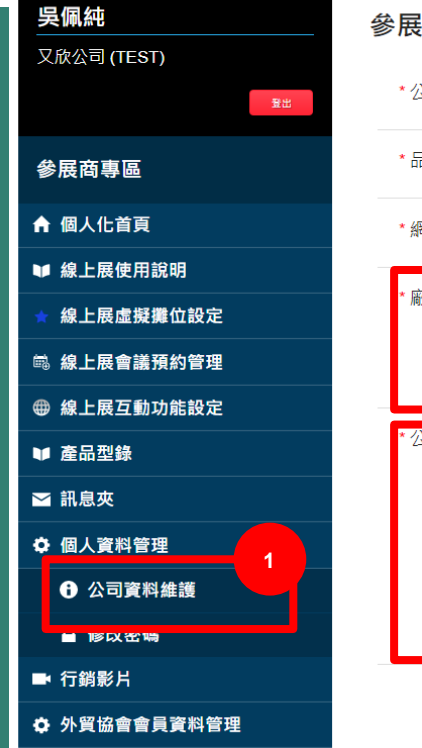

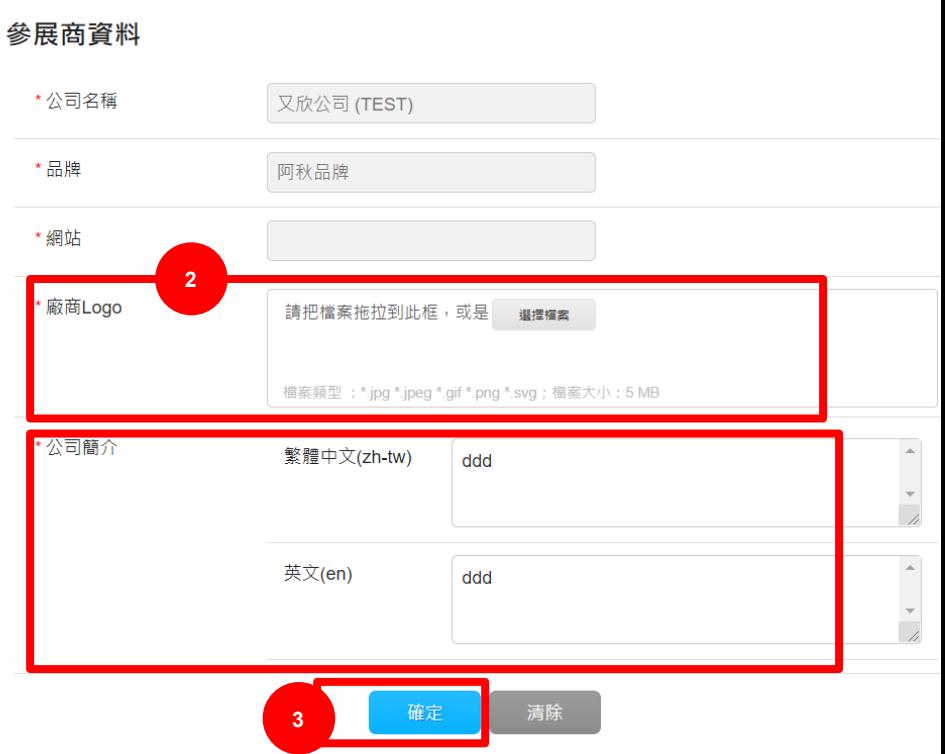

# **03. 選擇虛擬攤位樣式**

**TITE 42** 台灣國際五金工具博覽會 **TAIWAN INTERNATIONAL** 2022 Expo TOOLS & HARDWARE EXPO

**Step 1. 點選 【線上展虛擬攤位設定 】**

**Step 2. 選擇 【攤位樣式 】**

**Step 3. 點選 【確定 】**

**Step 4. 點選 【至虛擬攤位 】可以預覽**

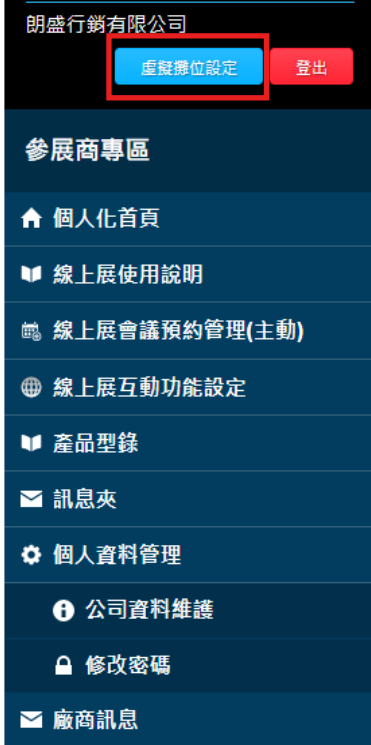

#### 虛擬攤位設定

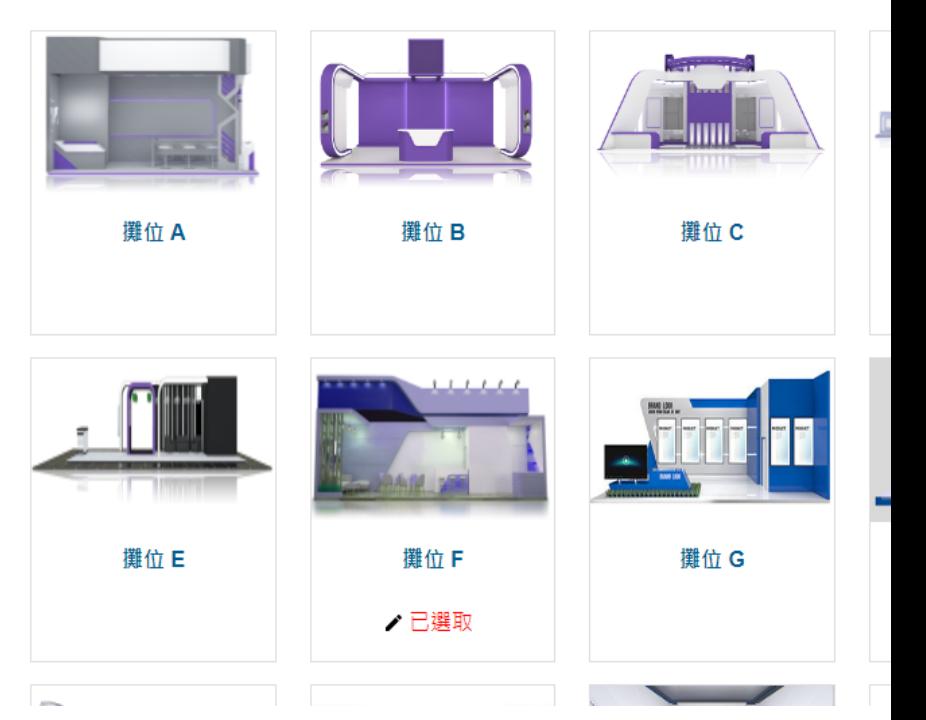

# 04. 佈置虛擬攤位

**TITE @** 2022 Expo

台灣國際五金工具博覽會 **TAIWAN INTERNATIONAL** TOOLS & HARDWARE EXPO

參展商專區

朗盛行銷有限公司

**2**參展商產品型錄 虚擬攤位設定 登出 ▲ 尚可設定 10 筆產品型錄於前台顯示 產品列表 暫存產品列表 產品圖片 産品名稱/產品型號 點擊數 動作 O 更新日期 最後修改者

**Step 1. 點選【產品型錄】**

**Step 2. 點選【新增 】**、**可上傳最多10件**

參展商專區 ← 個人化首頁 ■ 線上展使用說明 ■ 線上展會議預約管理(主動) ● 線上展互動功能設定 ■ 產品型錄 ■ 訊息夾 ☆ 個人資料管理 ← 公司資料維護

### **04. 佈置虛擬攤位: 產品資料**

台灣國際五金工具博覽會 **TAIWAN INTERNATIONAL 2022 Expo** TOOLS & HARDWARE EXPO

 $\triangleq$ 

 $\Delta$  $\overline{\phantom{m}}$ 

 $\hat{\phantom{a}}$ 

 $\overline{\phantom{0}}$ 

\*產品分類碼 請選擇 開發年度 \*產品名種 繁體中文(zh-tw) 英文(en) **輸入產品資料後,** \*產品特色 繁體中文(zh-tw) **請點選 ,才算儲存。** 英文(en) **※如欲上傳360/720的產品型錄,** \* 上傳圖檔 請把檔案拖拉到此框,或是 選擇檔案 **請參考附錄2 (第20頁起)**產品型號 產品影片連結

廠商產品型綠

確定

台灣國際五金工具博覽會 **TAIWAN INTERNATIONAL 2022 Expo** TOOLS & HARDWARE EXPO

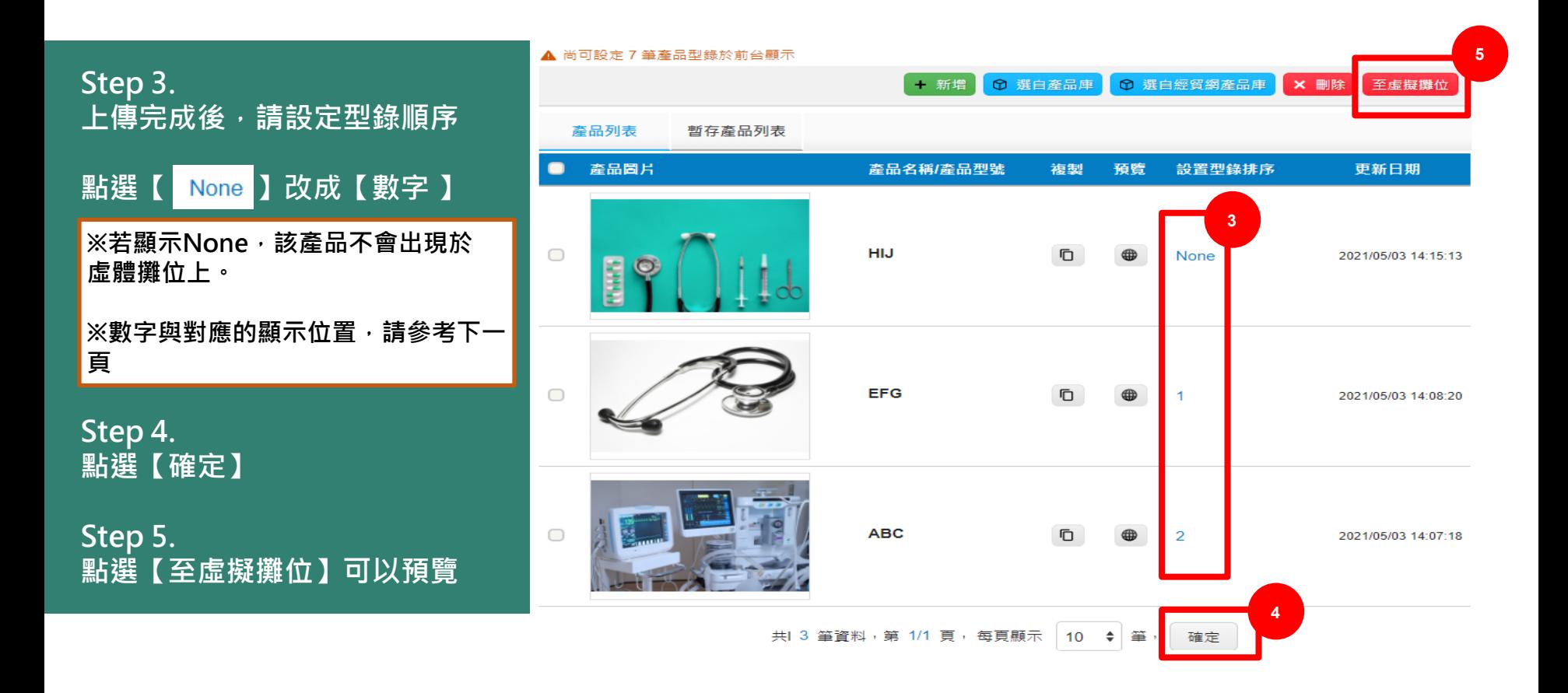

### **04. 佈置虛擬攤位: 行銷影片**

台灣國際五金工具博覽會  $E(2)$ **TAIWAN INTERNATIONAL 2022 Expo** TOOLS & HARDWARE EXPO

**※若無行銷影片,可跳過這頁**

**Step 1. 點選【行銷影片】**

**Step 2. 點選【新增 】**、 **輸入影片資訊**、 **輸入 影片連結**

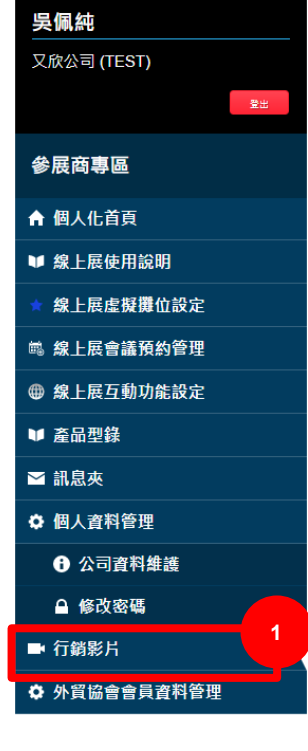

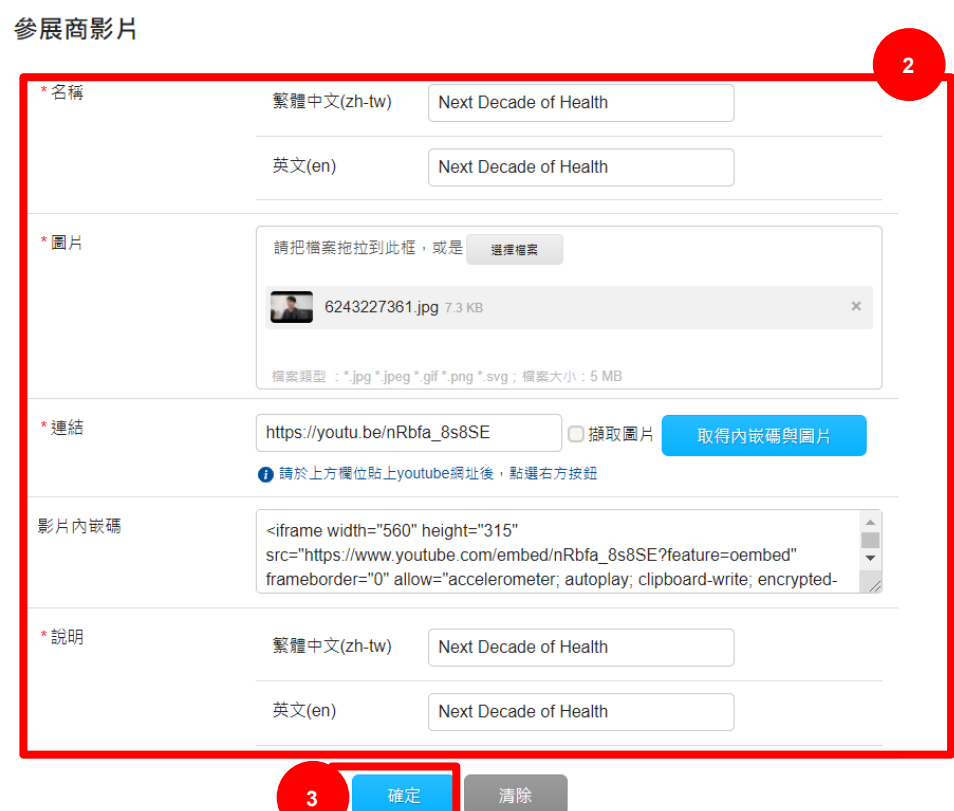

TÎT

# **Meetings User Manual 12六款攤位的圖片尺寸、位置KG 金石**

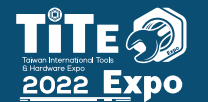

台灣國際五金工具博覽會 **TAIWAN INTERNATIONAL** TOOLS & HARDWARE EXPO

## 撰位 A

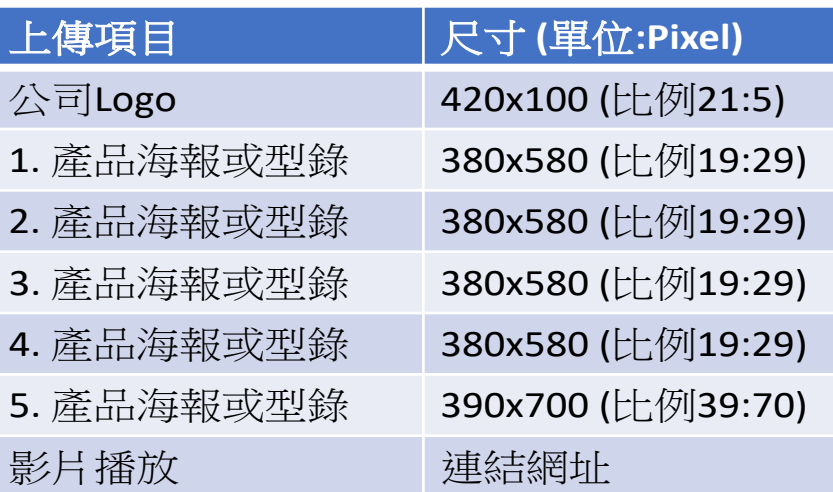

**注意: 若未上傳行銷影片,影片位置將顯示LOGO**

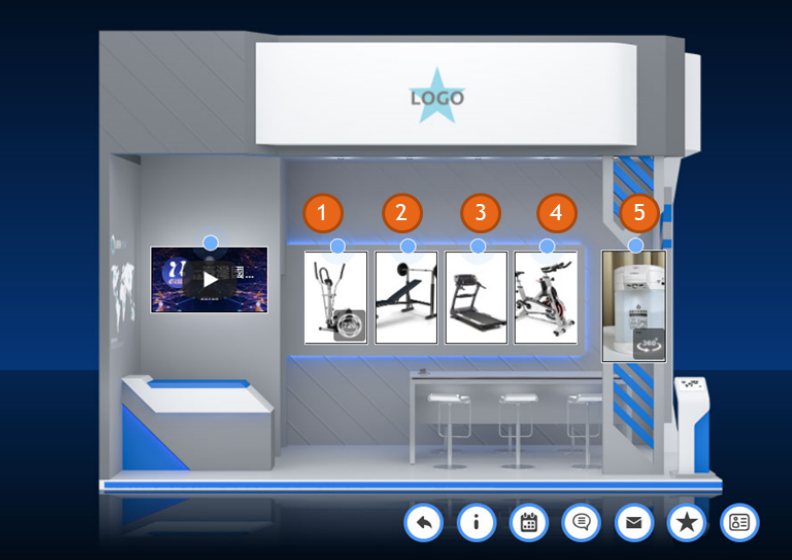

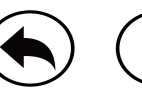

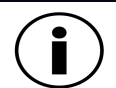

参展商資料

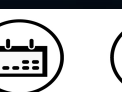

 $\equiv$ 

Chat<br>文字對談

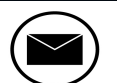

![](_page_14_Picture_11.jpeg)

**Exhibition Area** 展區

Schedule a meeting **Exhibitor Info** 線上會議預約

Contact Us 聯絡公司

![](_page_15_Picture_1.jpeg)

台灣國際五金工具博覽會 **TAIWAN INTERNATIONAL** TOOLS & HARDWARE EXPO

## 攤位 B

![](_page_15_Picture_120.jpeg)

#### **注意: 若未上傳行銷影片,影片位置將顯示LOGO**

![](_page_15_Picture_6.jpeg)

![](_page_15_Picture_7.jpeg)

![](_page_15_Picture_8.jpeg)

![](_page_15_Picture_9.jpeg)

![](_page_15_Picture_10.jpeg)

**Exhibition Area** 展區 參展商資料

Schedule a meeting **Exhibitor Info** 線上會議預約

Chat 文字對談

**Add to favorites** Contact Us 收藏 聯絡公司

 $\checkmark$ 

LOGO 行銷影片 **1**  $\mathbb{L}$  o 0000000

**2022 Expo** 

台灣國際五金工具博覽會 **TAIWAN INTERNATIONAL** TOOLS & HARDWARE EXPO

## 攤位 C

![](_page_16_Picture_165.jpeg)

![](_page_16_Picture_5.jpeg)

#### **注意: 若未上傳行銷影片,影片位置將顯示LOGO**

![](_page_16_Picture_7.jpeg)

Schedule a meeting 線上會議預約

**Exhibitor Info** 

參展商資料

┎┶╾┶╕

Contact Us 文字對談 聯絡公司

 $\dot{}$ 

Chat

![](_page_17_Picture_1.jpeg)

台灣國際五金工具博覽會 **TAIWAN INTERNATIONAL** TOOLS & HARDWARE EXPO

![](_page_17_Picture_3.jpeg)

![](_page_17_Picture_4.jpeg)

![](_page_17_Picture_148.jpeg)

![](_page_17_Picture_7.jpeg)

![](_page_17_Picture_8.jpeg)

![](_page_17_Picture_9.jpeg)

![](_page_17_Picture_10.jpeg)

![](_page_17_Picture_11.jpeg)

**Exhibition Area** Exhibitor Info 展區 參展商資料

Schedule a meeting 線上會議預約

Chat 文字對談

**Contact Us** 聯絡公司

![](_page_18_Picture_1.jpeg)

台灣國際五金工具博覽會 **TAIWAN INTERNATIONAL** TOOLS & HARDWARE EXPO

![](_page_18_Picture_3.jpeg)

![](_page_18_Picture_4.jpeg)

![](_page_18_Picture_160.jpeg)

![](_page_18_Picture_6.jpeg)

![](_page_18_Picture_7.jpeg)

![](_page_18_Picture_8.jpeg)

![](_page_18_Picture_9.jpeg)

![](_page_18_Picture_10.jpeg)

**Exhibition Area** Exhibitor Info 展區 參展商資料

Schedule a meeting Chat<br>文字對談 線上會議預約

**Contact Us** 聯絡公司

![](_page_19_Picture_1.jpeg)

台灣國際五金工具博覽會 **TAIWAN INTERNATIONAL** TOOLS & HARDWARE EXPO

攤位 F

![](_page_19_Picture_161.jpeg)

![](_page_19_Picture_5.jpeg)

![](_page_19_Picture_6.jpeg)

![](_page_19_Picture_7.jpeg)

![](_page_19_Picture_8.jpeg)

![](_page_19_Picture_9.jpeg)

![](_page_19_Picture_10.jpeg)

**Exhibition Area** Exhibitor Info 展區 參展商資料

Schedule a meeting Chat<br>文字對談 線上會議預約

**Contact Us** 聯絡公司

![](_page_20_Picture_1.jpeg)

台灣國際五金工具博覽會 **TAIWAN INTERNATIONAL** TOOLS & HARDWARE EXPO

## 撰位 G

![](_page_20_Picture_168.jpeg)

![](_page_20_Picture_5.jpeg)

![](_page_20_Picture_6.jpeg)

![](_page_20_Picture_7.jpeg)

![](_page_20_Picture_8.jpeg)

![](_page_20_Figure_9.jpeg)

![](_page_20_Picture_10.jpeg)

**Exhibition Area** 展區

**Exhibitor Info** 參展商資料

Schedule a meeting Chat<br>文字對談 線上會議預約

Contact Us 聯絡公司

**2022 Expo** 

台灣國際五金工具博覽會 **TAIWAN INTERNATIONAL** TOOLS & HARDWARE EXPO

撰位 H

![](_page_21_Picture_161.jpeg)

![](_page_21_Picture_5.jpeg)

![](_page_21_Picture_6.jpeg)

![](_page_21_Picture_7.jpeg)

![](_page_21_Picture_8.jpeg)

![](_page_21_Picture_9.jpeg)

**Exhibition Area Exhibitor Info** 展區 參展商資料

Schedule a meeting 線上會議預約

(≡

Chat

文字對談

Contact Us 聯絡公司

![](_page_22_Picture_1.jpeg)

台灣國際五金工具博覽會 **TAIWAN INTERNATIONAL** TOOLS & HARDWARE EXPO

撰位 |

![](_page_22_Picture_165.jpeg)

![](_page_22_Picture_5.jpeg)

![](_page_22_Picture_6.jpeg)

![](_page_22_Picture_7.jpeg)

![](_page_22_Picture_8.jpeg)

![](_page_22_Figure_9.jpeg)

![](_page_22_Picture_10.jpeg)

**Exhibition Area Exhibitor Info** 展區 參展商資料

Schedule a meeting Chat こ。<br>文字對談 線上會議預約<br>線上會議預約

Contact Us 聯絡公司

Add to favorites 收藏

![](_page_23_Picture_1.jpeg)

台灣國際五金工具博覽會 **TAIWAN INTERNATIONAL** TOOLS & HARDWARE EXPO

撰位亅

![](_page_23_Picture_156.jpeg)

![](_page_23_Picture_5.jpeg)

![](_page_23_Picture_6.jpeg)

![](_page_23_Picture_7.jpeg)

![](_page_23_Picture_8.jpeg)

![](_page_23_Figure_9.jpeg)

![](_page_23_Picture_10.jpeg)

**Exhibition Area** 展區

**Exhibitor Info** 参展商資料

Schedule a meeting Chat<br>文字對談 線上會議預約

⋐

Contact Us 聯絡公司

![](_page_24_Picture_1.jpeg)

台灣國際五金工具博覽會 **TAIWAN INTERNATIONAL** TOOLS & HARDWARE EXPO

## <u>攤位</u>K

![](_page_24_Picture_158.jpeg)

![](_page_24_Picture_5.jpeg)

**Exhibition Area** 

展區

![](_page_24_Picture_6.jpeg)

Exhibitor Info<br>參展商資料

![](_page_24_Picture_7.jpeg)

線上會議預約

![](_page_24_Picture_8.jpeg)

![](_page_24_Picture_9.jpeg)

![](_page_24_Picture_10.jpeg)

![](_page_24_Picture_11.jpeg)

Schedule a meeting Chat<br>文字對談

(≡

Contact Us<br>聯絡公司

Add to favorites<br>收藏

![](_page_24_Picture_15.jpeg)

![](_page_25_Picture_1.jpeg)

台灣國際五金工具博覽會 **TAIWAN INTERNATIONAL** TOOLS & HARDWARE EXPO

撰位 L

![](_page_25_Picture_161.jpeg)

![](_page_25_Picture_5.jpeg)

![](_page_25_Picture_6.jpeg)

![](_page_25_Picture_7.jpeg)

![](_page_25_Picture_8.jpeg)

Contact Us

聯絡公司

![](_page_25_Picture_9.jpeg)

**Exhibition Area** 展區

**Exhibitor Info** 線上會議預約 参展商資料

Chat Schedule a meeting 文字對談

**Meetings User Manual 图读文 如何上傳360/720型錄**

## **附錄2. 如何上傳360/720型錄**

![](_page_27_Picture_1.jpeg)

台灣國際五金工具博覽會 **TAIWAN INTERNATIONAL TOOLS & HARDWARE EXPO** 

## 可自行選擇是否上傳360/720的產品型錄, 2種上傳方式:

#### **第一種: 貼上製作完成之360/720產品網址**

#### **第二種: 依照系統要求的格式上傳360/720檔案**

![](_page_27_Picture_50.jpeg)

![](_page_27_Picture_51.jpeg)

![](_page_28_Picture_1.jpeg)

![](_page_28_Picture_55.jpeg)